S4B Video Capture

# Руководство Soft4Boost

# S4B Video Capture

**www.sorentioapps.com**

© Sorentio Systems, Ltd.

### Контакты

По всем вопросам и предложениям, связанным с работой **S4B Video Capture**, его приобретением, дальнейшими пожеланиями обращайтесь к нам по следующим адресам:

**Общая информация: info@soft4boost.com Техническая поддержка: support@soft4boost.com Приобретение: sales@soft4boost.com**

### Техническая Поддержка

Использование **S4B Video Capture** не требует специальных знаний. Если у вас возникли вопросы или проблемы, пожалуйста, используйте **Справку S4B Video Capture**. Если вы не можете найти решение, обратитесь в службу технической поддержки.

**Важно**: вы можете пользоваться технической поддержкой только после регистрации**.**

**Soft4Boost** предоставляет несколько форм автоматизированной поддержки клиентов:

#### **Soft4Boost Support System**

Вы можете использовать форму обратной связи на нашем сайте, чтобы задать интересующие вас вопросы.

#### **E-mail Support**

Вы также можете отправлять ваши вопросы по электронной почте **support@soft4boost.com**

**Важно**: для более эффективной и быстрой помощи в разрешении ваших проблем, нам потребуется следующая информация:

- Имя и адрес электронной почты, использованный при регистрации;
- Параметры операционной системы (CPU, жесткие диски и т.д.);
- Полное название операционной системы;
- Подробные пошаговые описания ваших действий.

# Ресурсы

Документация по **S4B Video Capture** доступна в следующих форматах:

#### В справке при инсталляции (.chm-файл) и справке на сайте

Вы можете использовать файл справки при (.chm) через меню **Справка**.

**Online Справка** включает в себя все содержимое chm-файла, обновления и ссылки на дополнительный контент, доступный в Интернете. Вы можете получить техническую поддержку на нашем сайте - **http://sorentioapps.com**. Обратите внимание, что наиболее полную и актуальную версию справки **S4B Video Capture** вы всегда можете найти на сайте.

#### Документация в PDF

Файл справки также доступен в PDF формате, который вы можете скачать на нашем сайте. Чтобы иметь возможность читать и распечатать PDF файл справки **S4B Video Capture**, у вас должна быть предварительно установлена программа для чтения PDF файлов.

#### Руководства пользователя

Руководства пользователя шаг-за-шагом предназначены для помощи не только начинающим пользователям, но и тем, кто сталкивается с определенными трудностями при выполнении частных задач. Посетите наш раздел **Support** на нашем сайте, чтобы прочитать подробные инструкции для использования всех возможностей **S4B Video Capture**.

#### Техническая поддержка

Посетите раздел **Support** на сайте **http://sorentioapps.com**, чтобы задать вопросы об установке и использовании **S4B Video Capture**. Не стесняйтесь также использовать адрес электронной почты **support@soft4boost.com**

#### Загрузка

Посетите раздел **Downloads** на нашем сайте для загрузки бесплатных обновлений и пробных версий. Мы постоянно будем совершенствовать **S4B Video Capture**, чтобы работа вашей системы оставалась быстрой и стабильной.

### Введение

**Soft4Boost Video Capture** – программа для захвата видео с различных источников (DV и VHS камера, веб-камера, ТВ-тюнер и пр.) с возможностью дальнейшего сохранения готового файла в необходимом для пользователя формате. Кроме того, **Soft4Boost Video Capture** позволяет осуществлять захват видео с веб-камер, конвертировать видео напрямую в MPEG-2 вместо аппаратного несжатого формата и сохранять на вашем компьютере. С помощью **Soft4Boost Video Capture** Вы сможете оцифровать свои старые видеокассеты в MPEG-2 или MJPEG форматы.

Основные возможности и функции **Soft4Boost Video Capture**:

• Передача видео от DV и MiniDV видеокамер с возможностью сохранения на жесткий диск в родном формате AVI DV или непосредственно в MPEG-2.

• Передача видео с HD-камеры с возможность сохранения файлов с HD-камер в родном формате или в MPEG-2.

• Возможность оцифровывать старые видеокассеты и сохранять видео на свой жесткий диск в MPEG-2 или MJPEG форматах.

• Передача видео с веб-камеры с возможностью записи и сохранения «живого» видео на жесткий диск и кодирование его в MPEG-2 или MJPEG форматах.

Для запуска **Soft4Boost Video Capture** нажмите кнопку меню **Пуск** и выберите **Все Программы -> Soft4Boost -> Video Capture -> Video Capture.**

# Начало работы

Существует огромное множество устройств для захвата видео, которые поддерживает **Soft4Boost Video Capture**. Однако последовательность действий, необходимых для захвата видео с них, всегда одинакова. Следуйте советам ниже, чтобы захватить видео с устройства, подключенного к персональному компьютеру:

1) Для **внутреннего видеоустройства**: выключите ваш компьютер, снимите корпус и вставьте устройство видео захвата в надлежащий пустой слот (как правило, это слот PCI).

Для **внешнего видеоустройства**: подключите устройство к персональному компьютеру с помощью соответствующего кабеля (обычно кабель USB) .

2) Включите подключенное устройство и ваш персональный компьютер.

3) После загрузки операционной системы, установите драйвера для подключенного устройства. После этого вам, возможно, потребуется перезагрузить компьютер.

4) Запустите **Soft4Boost Video Capture**.

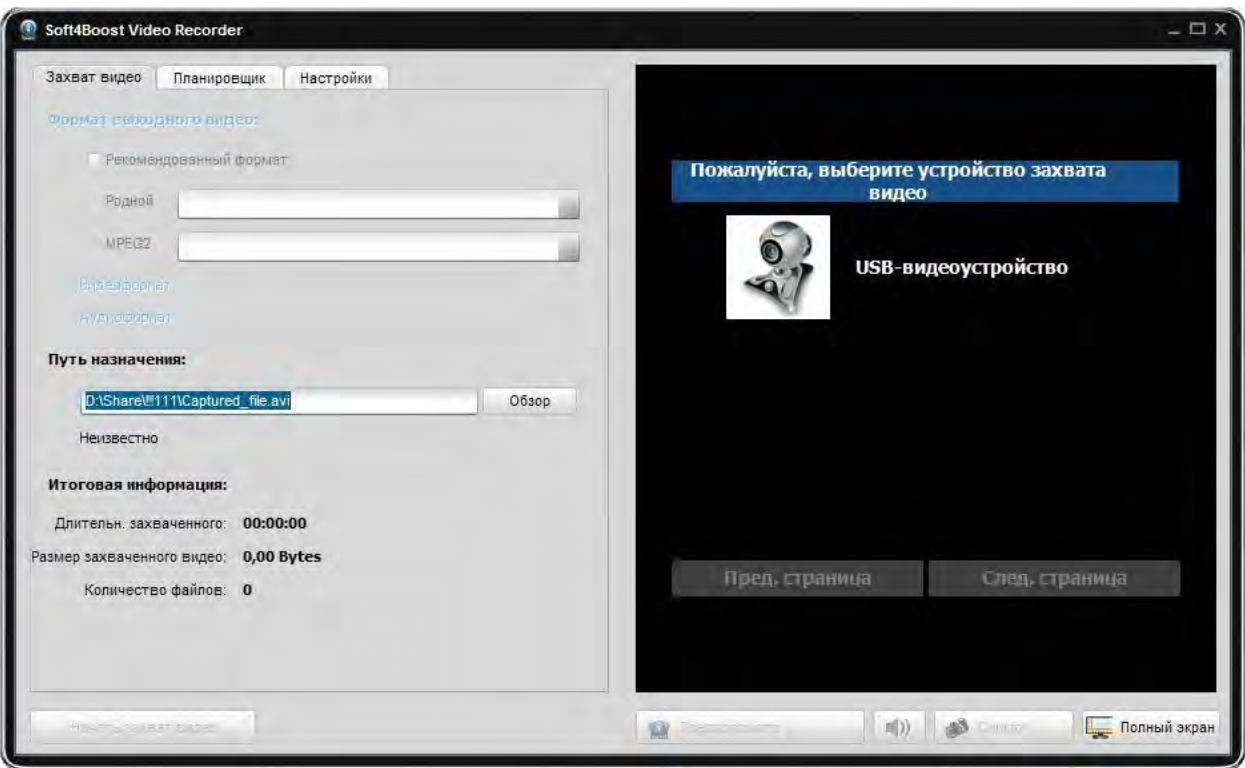

5) Выберите нужное устройство видео захвата (в случае, если у вас их несколько) из списка устройств и настройте его параметры.

6) С помощью **планировщика** вы можете остановить захват автоматически в определенное время или когда размер захваченного видео файла превышает некоторое значение.

7) Измените формат аудио и настройки устройства, если это необходимо.

8) Начните захват.

## Параметры видео захвата

После того, как вы выбрали необходимое устройство видео захвата из списка доступных, вам нужно настроить необходимые параметры для видео захвата.

**Важно**: необходимо установить драйвера для всех устройств до начала работы с **Soft4Boost Video Capture**.

Вам нужно использовать вкладку **Захват видео**, чтобы установить следующие параметры:

**Рекомендованный формат** - позволяет программе решить, какой формат будет оптимальным для вывода видео. В большинстве случаев будет лучше оставить эту опцию без изменений. **Soft4Boost Video Capture** самостоятельно определит, может ли устройство захвата выводить видео в сжатом формате или нет. В случае, если формат со сжатием поддерживается устройством захвата, то этот формат будет использоваться для хранения захваченного видео. Если устройство захвата поддерживает только один несжатый формат только, то он будет использоваться по умолчанию.

**Родной** - показывает список всех видео форматов, поддерживаемых устройством захвата. Этот список может отличаться в зависимости от устройства захвата.

**MPEG-2** - позволяет пользователю выбрать один из пресетов программы. В настоящее время программа позволяет сохранять видео в формате MPEG-2 сжатом формате видео. Вы можете выбрать тот пресет, который соответствует вашим целям лучше всего.

**Путь назначения** - папка на жестком диске компьютера, которая будет использоваться для хранения захваченного видео. Вы можете оставить настройки по умолчанию или выбрать необходимую папку с помощью кнопки **Обзор**.

### Аудио формат и настройки устройства

Вкладка **Настройки** используется для изменения дополнительных параметров выходного аудио и устройств видео захвата.

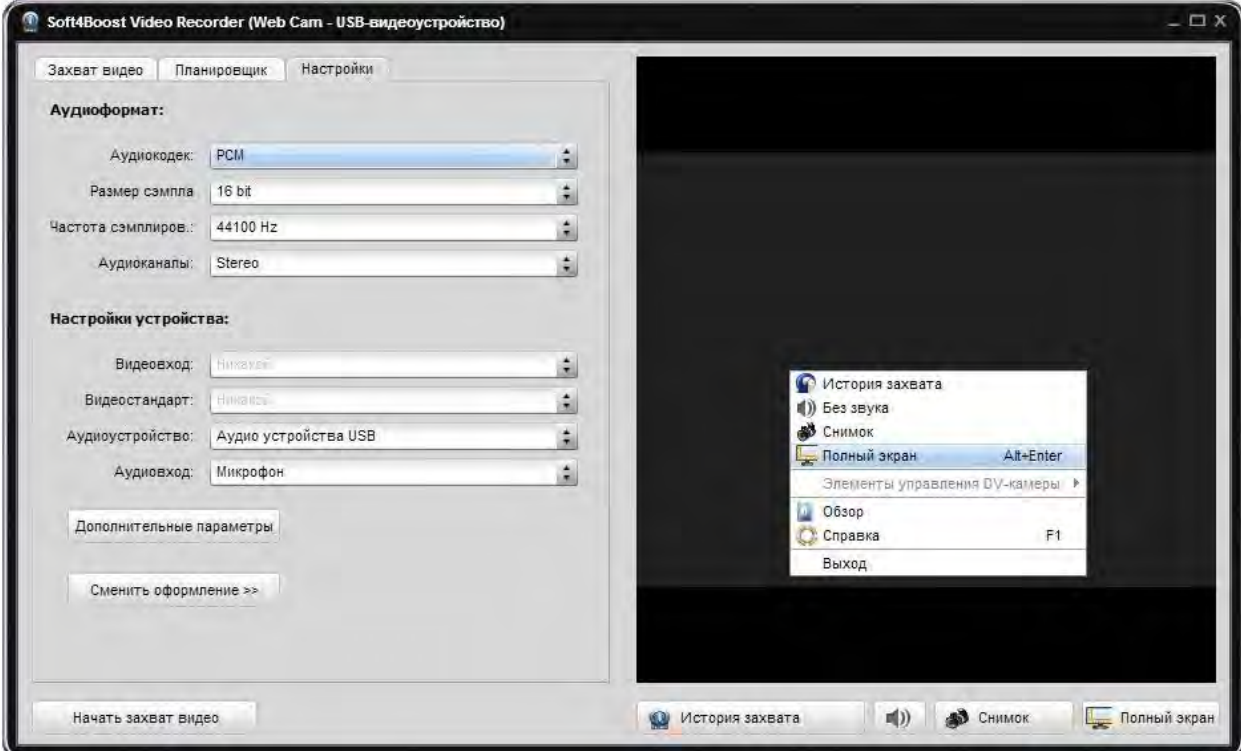

**Аудио кодек** - аудио кодек, используемый для кодирования звуковой дорожки вашего захваченного видео.

**Размер сэмпла** - размер, используемы для кодирования аудио в захваченного видео.

**Частота сэмплов** - звуковая частота используется для кодирования звуковой дорожки вашего захваченного видео.

**Аудиоканалы** - число каналов , которые будут присутствовать в звуковой дорожке вашего захваченного видео .

**Примечание**: параметры выше зависят от параметров видео захвата, которые определяются на вкладке **Видео захват**.

Раздел **Настройки устройства** включает в себя дополнительные параметры выходного видео и аудио.

#### 1) **Настройки видео**

Используйте поле **Видео вход**, чтобы выбрать входной разъем видео, используемый для подключения источника входного видеосигнала на устройство захвата.

Если изображение черно-белое или искаженное, вы можете попробовать и изменить **видеостандарт**, используемый устройством.

#### 2) **Настройки аудио**

Вы должны выбрать входное **аудио устройство** из списка доступных на вашем персональном компьютере.

После этого выбрать **аудиовход** на устройстве.

### Настройки планировщика

Вкладка **Планировщик** позволяет пользователю задать следующие параметры:

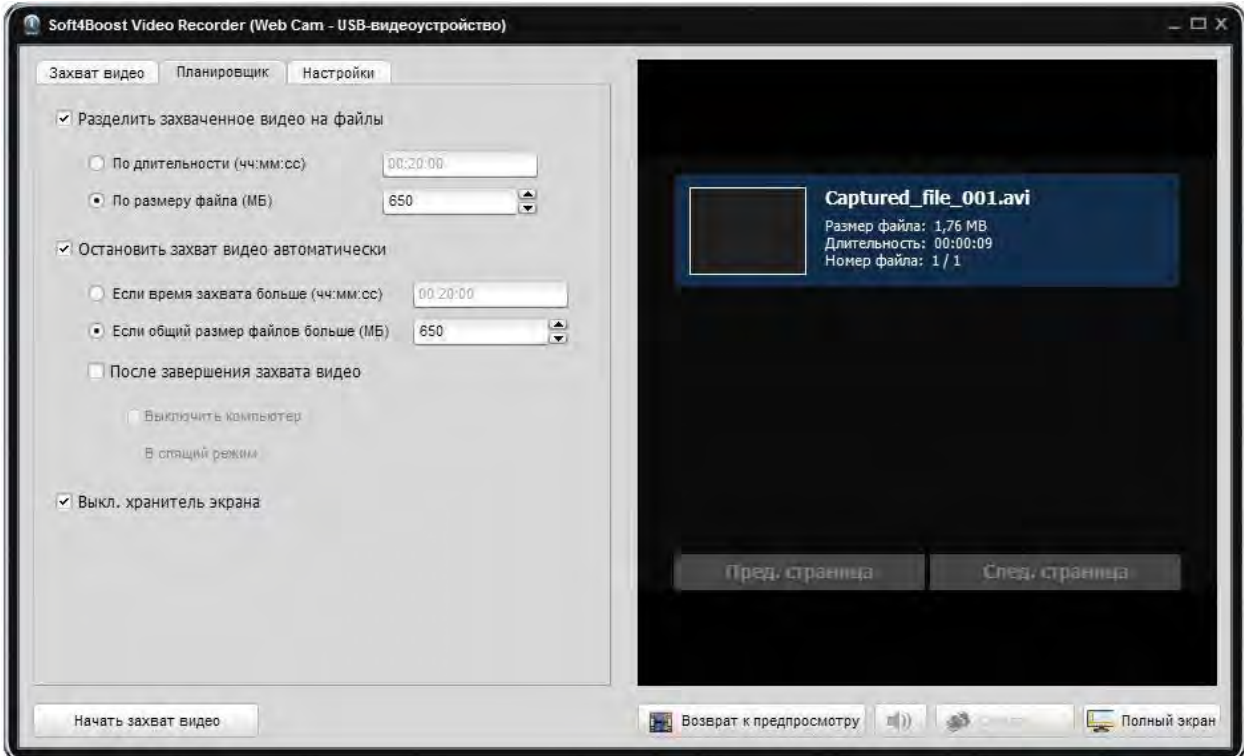

1) **Разделить захваченное видео на файлы** - выберите эту опцию, чтобы автоматически разделить захваченное видео на части. Разбиение может быть сделано **по длительности** на равные временные интервалы или **в зависимости от размера файла**.

2) **Остановить захват автоматически** - выберите эту опцию, чтобы остановить захват автоматически при выполнении одного из двух условий: **общее время захвата превышает** заданную величину или **общий объем видеофайлов превышает** заданную величину.

Вы также можете выбрать опции, чтобы после завершения захвата **выключить компьютер** или отправить его **в спящий режим**.

3) **Выкл. хранитель экрана** - используйте эту опцию, чтобы отключить переход в спящий режим пока осуществляется захват видео.

### Захват видео

После настройки всех параметров вы можете начать захват видео с подключенного устройства.

Нажмите кнопку **Начать захват видео**. Вы можете остановить запись в любое время, если нажмете соответствующую кнопку.

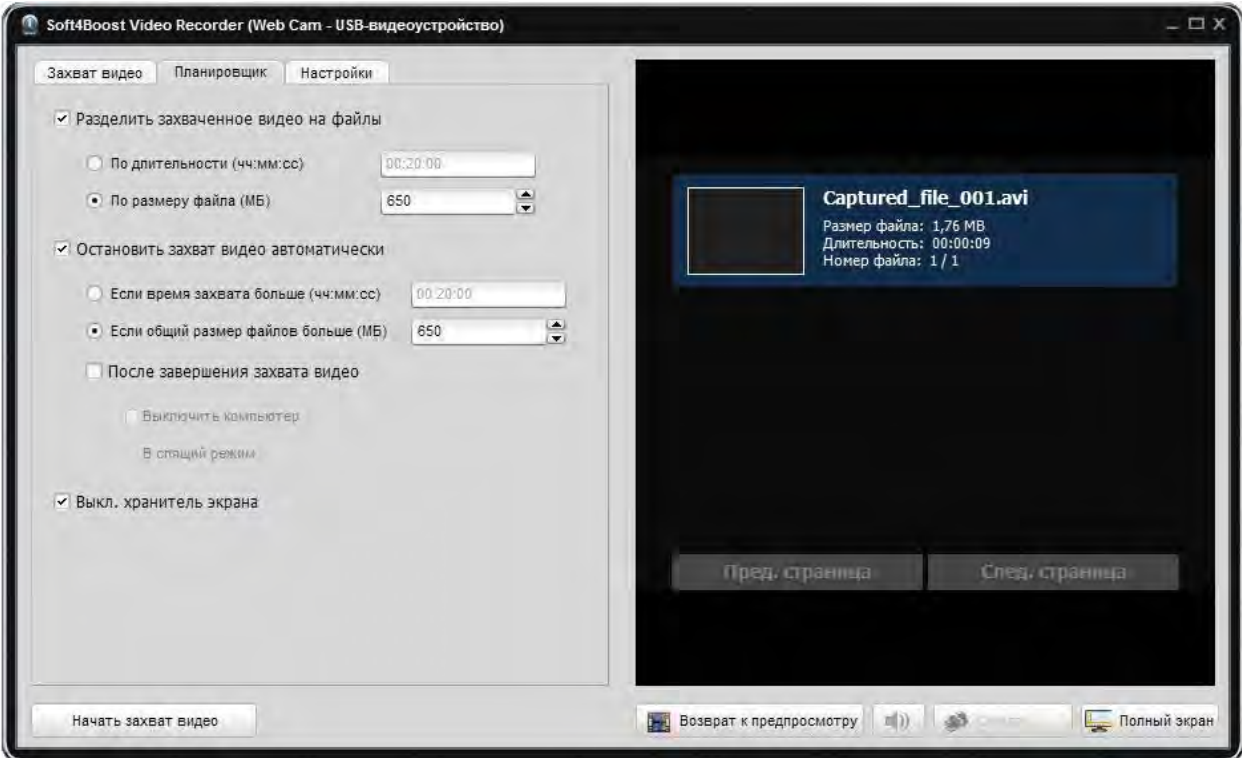

Используйте кнопки **Предыдущая страница** и **Следующая страница** для навигации между захваченными видео файлами.